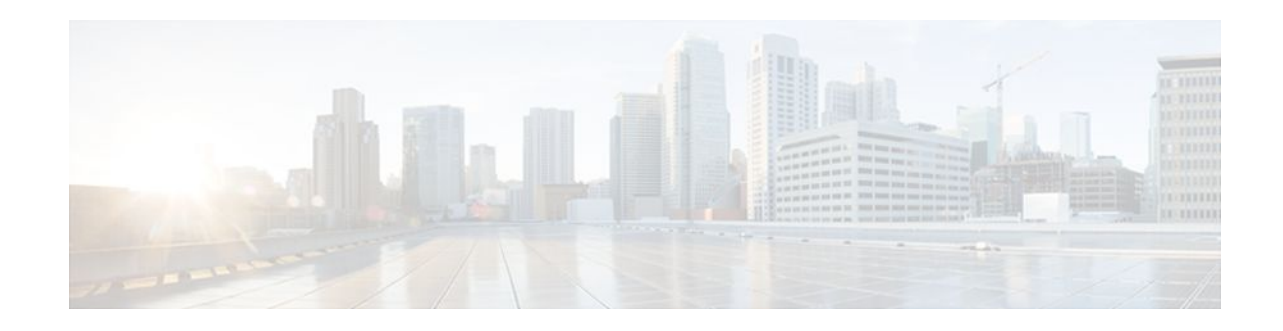

# **Enhanced Test Command**

### Last Updated: January 15, 2012

The Enhanced Test Command feature allows a named user profile to be created with calling line ID (CLID) or dialed number identification service (DNIS) attribute values. The CLID or DNIS attribute values can be associated with the RADIUS record that is sent with the user profile so that the RADIUS server can access CLID or DNIS attribute information for all incoming calls.

- Finding Feature Information, page 1
- Restrictions for the Enhanced Test Command, page 1
- How to Configure the Enhanced Test Command, page 1
- Configuration Example for Enhanced Test Command, page 3
- Additional References, page 4
- Feature Information for Enhanced Test Command, page 5
- Glossary, page 6

## **Finding Feature Information**

. . . . . . . . .

**CISCO** 

Your software release may not support all the features documented in this module. For the latest feature information and caveats, see the release notes for your platform and software release. To find information about the features documented in this module, and to see a list of the releases in which each feature is supported, see the Feature Information Table at the end of this document.

Use Cisco Feature Navigator to find information about platform support and Cisco software image support. To access Cisco Feature Navigator, go to www.cisco.com/go/cfn. An account on Cisco.com is not required.

# **Restrictions for the Enhanced Test Command**

The test aaa group command does not work with TACACS+.

# How to Configure the Enhanced Test Command

• Configuring a User Profile and Associating it with the RADIUS Record, page 2

Americas Headquarters: Cisco Systems, Inc., 170 West Tasman Drive, San Jose, CA 95134-1706 USA

• Verifying the Enhanced Test Command Configuration, page 3

## **Configuring a User Profile and Associating it with the RADIUS Record**

This section describes how to create a named user profile with CLID or DNIS attribute values and associate it with the RADIUS record.

### **SUMMARY STEPS**

- 1. enable
- 2. configure terminal
- 3. aaa user profile profile-name
- 4. aaa attribute {dnis | clid }
- 5. exit
- 6. Router# test aaa group {group-name | radius} username password new-code [profile profile-name]

### **DETAILED STEPS**

|        | Command or Action                             | Purpose                                                                                           |
|--------|-----------------------------------------------|---------------------------------------------------------------------------------------------------|
| Step 1 | enable                                        | Enables privileged EXEC mode.                                                                     |
|        |                                               | • Enter your password if prompted.                                                                |
|        | Example:                                      |                                                                                                   |
|        | Router> enable                                |                                                                                                   |
| tep 2  | configure terminal                            | Enters global configuration mode.                                                                 |
|        | Example:                                      |                                                                                                   |
|        | Router# configure terminal                    |                                                                                                   |
| tep 3  | aaa user profile profile-name                 | Creates a user profile.                                                                           |
|        | Example:                                      |                                                                                                   |
|        | Router(config)# aaa user profile profilename1 |                                                                                                   |
| Step 4 | aaa attribute {dnis   clid}                   | Adds DNIS or CLID attribute values to the user profile<br>and enters AAA-user configuration mode. |
|        | Example:                                      |                                                                                                   |
|        | Router# configure terminal                    |                                                                                                   |
| tep 5  | exit                                          | Exit Global Configuration mode.                                                                   |

|        | Command or Action                                                                                 | Purpose                                                                                                    |  |
|--------|---------------------------------------------------------------------------------------------------|----------------------------------------------------------------------------------------------------|--|
| Step 6 | Router# test aaa group {group-name   radius} username<br>password new-code [profile profile-name] | Associates a DNIS or CLID named user profile with the record sent to the RADIUS server.                           |  |
|        | Example:                                                                                          | <b>Note</b> The <i>profile-name</i> must match the profile-name specified in the <b>aaa user profile</b> command. |  |
|        | Router# <b>test aaa group</b> radius secret new-code <b>profile</b> profilename1                  |                                                                                                    |  |

## Verifying the Enhanced Test Command Configuration

To verify the Enhanced Test Command configuration, use the following commands in privileged EXEC mode:

| Command                            | Purpose                                                                                                    |  |
|------------------------------------|----------------------------------------------------------------------------------------------------|--|
| Router# debug radius               | Displays information associated with RADIUS.                                                                                                    |  |
| Router# more system:running-config | Displays the contents of the current running<br>configuration file. (Note that the <b>more</b><br><b>system:running-config</b> command has replaced the<br><b>show running-config</b> command.) |  |

## **Configuration Example for Enhanced Test Command**

• User Profile Associated With a test aaa group command Example, page 3

## User Profile Associated With a test aaa group command Example

The following example shows how to configure the dnis = dnisvalue user profile "prfl1" and associate it with a **test aaa group** command. In this example, the **debug radius** command has been enabled and the output follows the configuration.

```
*Dec 31 16:35:48: RADIUS: Initial Transmit unknown id 8 172.22.71.21:1645, Access-
Request, len 68
 *Dec 31 16:35:48: RADIUS: code=Access-Request id=08 len=0068
         authenticator=1E CA 13 F2 E2 81 57 4C - 02 EA AF 9D 30 D9 97 90
                                            L=12 V=*
         T=User-Password[2]
         T=User-Name[1]
                                            L=07 V="test"
         T=Called-Station-Id[30]
                                            L=0B V="dnisvalue"
                                                                             [1]
         T=Service-Type[6]
                                            L=06 V=Login
                                            L=06 V=10.0.1.81
         T=NAS-IP-Address[4]
 *Dec 31 16:35:48: RADIUS: Received from id 8 172.22.71.21:1645, Access-Accept, len 38
 *Dec 31 16:35:48: RADIUS: code=Access-Accept id=08 len=0038
```

# **Additional References**

The following sections provide references related to Enhanced Test Command.

| Related Topic     | Document Title                                                                                                    |  |
|-------------------|----------------------------------------------------------------------------------------------------|--|
| Security Commands | Cisco IOS Security Command Reference                                                                                                    |  |
| Standards         |                                                                                                    |  |
| Standard          | Title                                                                                                    |  |
| None              |                                                                                                    |  |
| MIBs              |                                                                                                    |  |
| МІВ               | MIBs Link                                                                                                    |  |
| None              | To locate and download MIBs for selected<br>platforms, Cisco IOS releases, and feature sets, us<br>Cisco MIB Locator found at the following URL: |  |
|                   | http://www.cisco.com/go/mibs                                                                                                    |  |
| RFCs              |                                                                                                    |  |
| RFC               | Title                                                                                                    |  |
| None              |                                                                                                    |  |

ľ

### **Technical Assistance**

| Description                                                                                                    | Link                             |
|----------------------------------------------------------------------------------------------------|----------------------------------|
| The Cisco Support website provides extensive<br>online resources, including documentation and tools<br>for troubleshooting and resolving technical issues<br>with Cisco products and technologies.                                                                         | http://www.cisco.com/techsupport |
| To receive security and technical information about<br>your products, you can subscribe to various<br>services, such as the Product Alert Tool (accessed<br>from Field Notices), the Cisco Technical Services<br>Newsletter, and Really Simple Syndication (RSS)<br>Feeds. |                                  |
| Access to most tools on the Cisco Support website requires a Cisco.com user ID and password.                                                                                                    |                                  |

# **Feature Information for Enhanced Test Command**

The following table provides release information about the feature or features described in this module. This table lists only the software release that introduced support for a given feature in a given software release train. Unless noted otherwise, subsequent releases of that software release train also support that feature.

Use Cisco Feature Navigator to find information about platform support and Cisco software image support. To access Cisco Feature Navigator, go to www.cisco.com/go/cfn. An account on Cisco.com is not required.

| Feature Name          | Releases                           | Feature Information                                                                                                    |
|-----------------------|------------------------------------|----------------------------------------------------------------------------------------------------|
| Enhanced Test Command | 12.2(4)T 12.2(28)SB<br>12.2(33)SRC | The Enhanced Test Command<br>feature allows a named user<br>profile to be created with calling<br>line ID (CLID) or Dialed Numb<br>Identification Service (DNIS)<br>attribute values. The CLID or<br>DNIS attribute values can be<br>associated with the RADIUS<br>record that is sent with the user<br>profile so that the RADIUS serv<br>can access CLID or DNIS<br>attribute information for all<br>incoming calls. |
|                       |                                    | This feature was introduced in Cisco IOS Release 12.2(4)T.                                                                                                    |
|                       |                                    | This feature was integrated into Cisco IOS Release 12.2(28)SB.                                                                                                    |
|                       |                                    | This feature was integrated into<br>Cisco IOS Release 12.2(33)SRC                                                                                                    |
|                       |                                    | The following commands were<br>introduced or modified by this<br>feature: <b>aaa attribute</b> , <b>aaa user</b><br><b>profile</b> , <b>test aaa group</b>                                                                                                    |

#### Table 1 Feature Information for Enhanced Test Command

# Glossary

**attribute** --RADIUS Internet Engineering Task Force (IETF) attributes are the original set of 255 standard attributes that are used to communicate AAA information between a client and a server. Because IETF attributes are standard, the attribute data is predefined and well known; thus all clients and servers who exchange AAA information via IETF attributes must agree on attribute data such as the exact meaning of the attributes and the general bounds of the values for each attribute.

CLID-calling line ID. CLID provides the number from which a call originates.

DNIS--dialed number identification service. DNIS provides the number that is dialed.

Any Internet Protocol (IP) addresses and phone numbers used in this document are not intended to be actual addresses and phone numbers. Any examples, command display output, network topology diagrams, and other figures included in the document are shown for illustrative purposes only. Any use of actual IP addresses or phone numbers in illustrative content is unintentional and coincidental. © 2001, 2006-2007 Cisco Systems, Inc. All rights reserved.

ſ

Cisco and the Cisco logo are trademarks or registered trademarks of Cisco and/or its affiliates in the U.S. and other countries. To view a list of Cisco trademarks, go to this URL: www.cisco.com/go/trademarks. Third-party trademarks mentioned are the property of their respective owners. The use of the word partner does not imply a partnership relationship between Cisco and any other company. (1110R)

Any Internet Protocol (IP) addresses and phone numbers used in this document are not intended to be actual addresses and phone numbers. Any examples, command display output, network topology diagrams, and other figures included in the document are shown for illustrative purposes only. Any use of actual IP addresses or phone numbers in illustrative content is unintentional and coincidental.

© 2012 Cisco Systems, Inc. All rights reserved.